# Enhanced Port Forwarding functions with CGNAT

draft-chan-tsvwg-eipf-cgnat-02.txt

Louis Chan
Juniper Networks
IETF 116, Mar 2023

# draft-chan-tsvwg-eipf-cgnat-02.txt

#### **Problem statement:**

- RFC5128 provides methods for setting up P2P connection behind NAT44. However,
- Only works for UDP in live situation
- For TCP, it has low success rate.
  - e.g. Direct TCP connection for webcam does not work
- The hole punching method needs a common 3<sup>rd</sup> party server
  - Synchronizing actions within a time window for successful connection.
    - e.g. due to 120sec for UDP session timeout
- This needs a solution working for TCP (plus UDP) under CGNAT
  - Each party could run asynchronously, and the solution does not mandate a common server for hole punching
- It requires CGNAT to support EIPF (Endpoint Independent Port Forwarding)
  - Compatible with EIM

# Endpoint Independent port forwarding (EIPF) Enhancement

- Allow TCP/UDP incoming connection through CGNAT WITHOUT changing the DEST port
  - DEST port is actually allocated from CGNAT as outgoing SRC port per private IP
- Allow chain of forwarding of the same DEST port from CGNAT, RG (Residential Gateway) and hence to the end device
  - Note: One TCP/UDP could only be forward to ONE selected private IP behind RG in incoming direction.
    - E.g. public 100.1.1.1:1024 could only point to one private IP, like 10.1.1.20 for incoming session, and then to 192.168.1.10 which is behind the RG.
    - But multiple devices behind the RG, depending on configuration, could potentially be allowed to share 100.1.1.1:1024 as SRC port for outgoing connections. CGNAT needs to check the existing NAT session table first, if any.
      - Devices (192.168.1.10-12) behind RG could share 200.1.1.1:1234.
      - (To be discussed later in this deck)

# Demo: incoming TCP session for NAT444

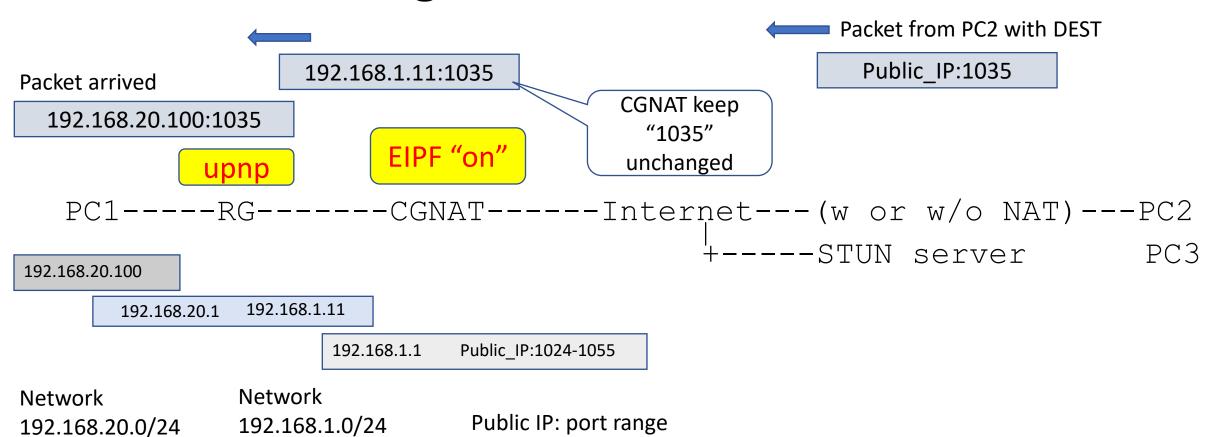

- 1. Use STUN to discover opening port (1035 in this demo)
- 2. Use UPNP to enable port forwarding at RG
- TCP services allowed

# PC1@192.168.20.100

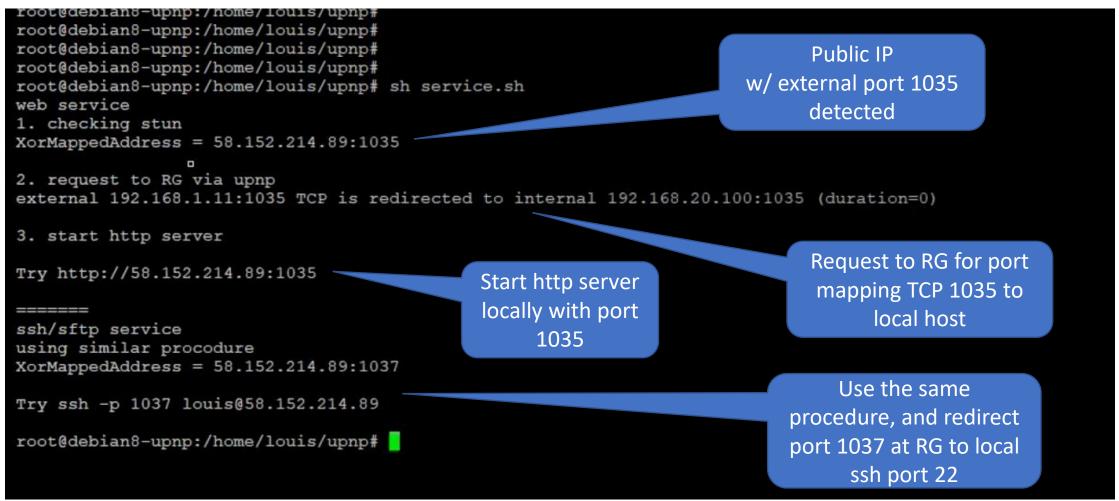

#### PC2: Test the Web service

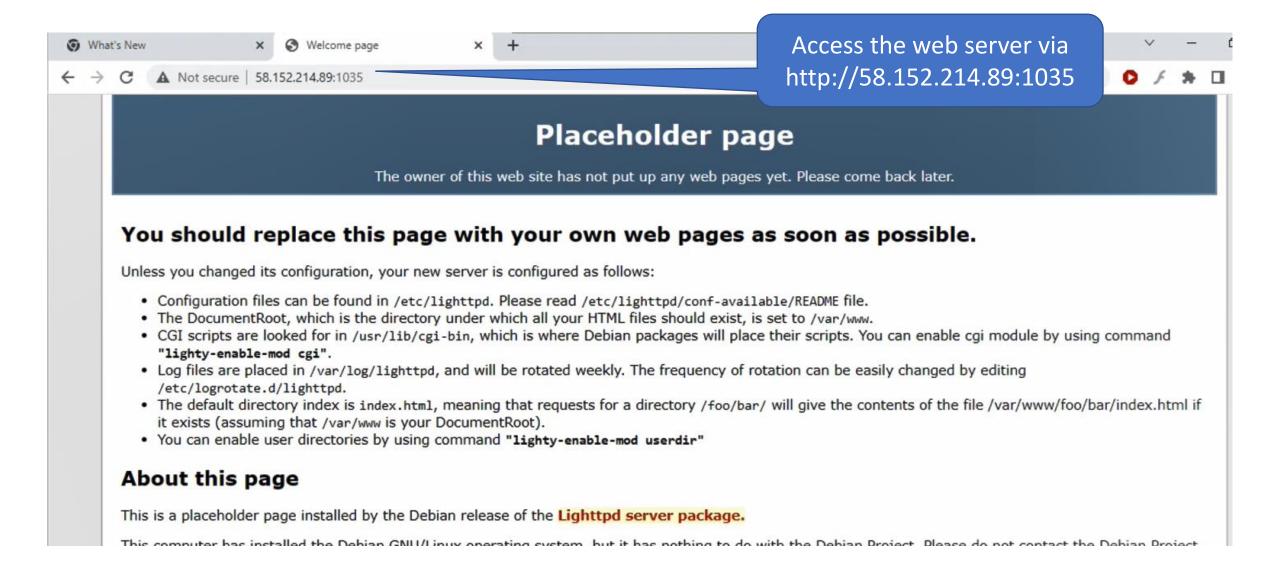

### PC3: Access the ssh service

```
root@pi-deb8:~#
root@pi-deb8:~# ssh -p 1037 louis@58.152.214.89
The authenticity of host '[58.152.214.89]:1037 ([58.152.214.89]:1037)' can't be established.
ECDSA key fingerprint is f4:c9:ea:c7:15:36:ad:2b:47: e:eb:a5:32:de:56:97.
Are you sure you want to continue connecting (yes/no) yes
Warning: Permanently added '[58.152.214.89]:1037' (ECDS) to the list of known hosts.
louis@58.152.214.89's password:
Permission denied, please try again.
louis@58.152.214.89's password:
Permission denied, please try again.
louis@58.152.214.89's password:
Permission denied (publickey, password).
root@pi-deb8:~#
root@pi-deb8:~#
                                                                     Access the ssh via
root@pi-deb8:~#
root@pi-deb8:~#
                                                                    58.152.214.89:1037
                                                                    from public internet
```

# RG: iptables (NAT translation table)

```
root@DD-WRT x86:~#
root@DD-WRT x86:~# iptables -t nat -L
Chain PREROUTING (policy ACCEPT)
                                         destination
target
          prot opt source
DNAT
           tcp
                    anywhere
                                         192.168.1.11
                                                             tcp dpt:1037 to:192.168.20.100:22
                    anywhere
                                         192.168.1.11
                                                             tcp dpt:1035 to:192.168.20.100:1035
DNAT
           tcp
                                         192.168.1.11
                    anywhere
                                                             udp dpt:1035 to:192.168.20.100:1035
DNAT
          udp
                                         192.168.1.11
                                                             tcp dpt:webcache to:192.168.20.1:80
DNAT
           tcp
                    anywhere
                                         192.168.1.11
                                                             tcp dpt:ssh to:1 .168.20.1:22
DNAT
           tcp
                    anywhere
DNAT
           icmp --
                    anywhere
                                         192.168.1.11
                                                             to:192.168.20.1
                                                                               match:0 relate:0
TRIGGER
                    anywhere
                                         192.168.1.11
                                                             TRIGGER type:dna
Chain POSTROUTING (policy ACCEPT)
                                         destination
target
          prot opt source
MASQUERADE 0
                     anywhere
                                          anywhere
RETURN
                    anywhere
                                         anywhere
                                                             PKTTYPE = b
                 -- 192.168.20.0/24
                                          192.168.20.0/24
MASQUERADE 0
                                                                          Port forwarding@RG
Chain OUTPUT (policy ACCEPT)
                                                                          Request via UPNP for
                                         destination
target
          prot opt source
                                                                         TCP port 1035 and 1037
root@DD-WRT x86:~#
```

## EIPF and Existing NAT session table

With the mentioned procedure, the source port mapping from CGNAT -> RG -> PC1 100.1.1.1:1024 -> 10.1.1.20:1024 -> 192.168.1.10:1204

But, port 1024 is not only used by PC1.

Behind RG, there are additional PC1a, 192.168.1.11 and PC1b, 192.168.1.12, and all of these can share port 1024 for outgoing at CGNAT. For example, in outgoing direction

```
dest ip:port src ip:port@PC src ip:port@RG src ip:port@CGNAT

PC1a 2.2.2.2:888 192.168.1.11:1234 10.1.1.20:4444 100.1.1.1:1024

PC1b 3.3.3.3:999 192.168.1.12:5678 10.1.1.20:5555 100.1.1.1:1024
```

There are two sessions appeared in internet (src 100.1.1.1:1024, dst 2.2.2.2:888) and (src 100.1.1.1:1024, dst 3.3.3.3:999).

#### Procedure

- 1. First, CGNAT should honor the existing NAT session table first as above
- 2. For unknown ip+port, the EIPF function will enforce the translation to 10.1.1.20:1024

## Others

- Demo video on youtube
  - <a href="https://is.gd/mn16ju">https://is.gd/mn16ju</a>

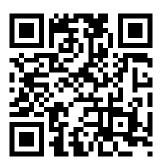

We seek comments and usefulness in live situations